Aeries & Google FAQs

# Aeries Student & Parent Portal

#### How do  $I$  know my Aeries login information?

JMMS mailed Aeries portal directions to your home address in July 2020. If you cannot find the letter, email [marybrooks@burbankusd.org](mailto:marybrooks@burbankusd.org) to request a new letter.

#### How do  $I$  access the portal?

<https://burbankusd.asp.aeries.net/Student/LoginParent.aspx?page=default.aspx>

burbankusd.org/jmms > Click on Aeries Parent/Student Portal

#### What's on the portal?

There is so much information on the portal! To name a few, you can check your grades, check your attendance, find your email address, and find your student number!

## BUSD Student Email

#### Why do  $I$  need an email address?

This is the primary way the school will contact you. You will miss important information if you do not have an email address.

#### What email address are my teachers sending emails to?

Your teachers and the school will be sending emails to the email address that is found on the Demographics page in the field that says Student Contact Info. If this field is not populated or incorrect, please update it.

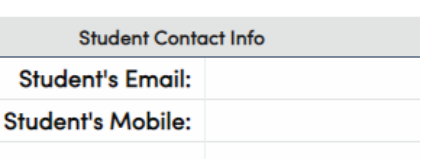

#### What is my email address?

Student's email address can be found in Aeries. Go to **Demographics**. Click **Student Data 2**. Find the **Network Login I**D.

The student email address is the year the student will graduate from high school, student first initial, student middle initial, student full last name [@stu.burbankusd.org](http://stu.burbankusd.org/) (no spaces in user name). For example, if John Muir School is in 6th grade (graduating from high school in 2027), his email address would be: [27jmschool@stu.burbankusd.org](mailto:27jmschool@stu.burbankusd.org).

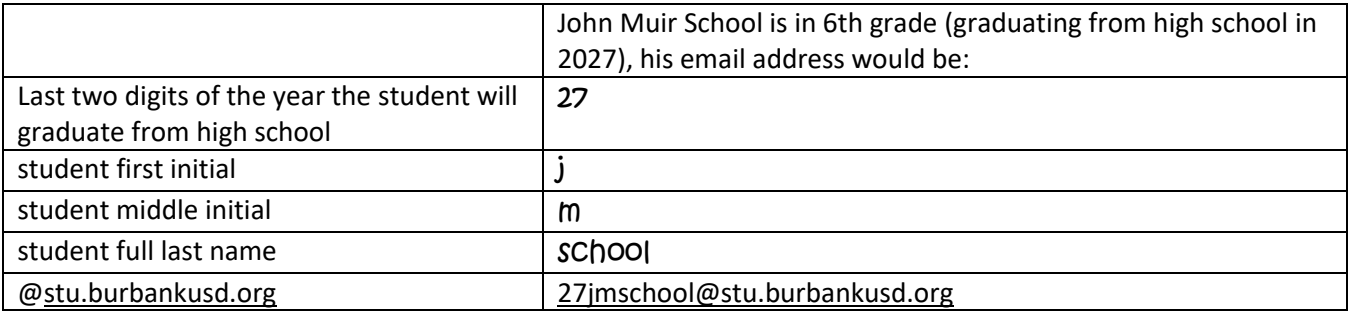

### What is my password?

The ID number can be found on the Demographics page in Aeries. It is listed under Student ID (next to Last Name). It is nine digits. Your password is the last four digits of the number repeated.

The password is the last four digits of the student's ID number repeated. If the last four digits of the ID is 1234, then the password is 12341234.

## How do  $I$  check my BUSD student email account?

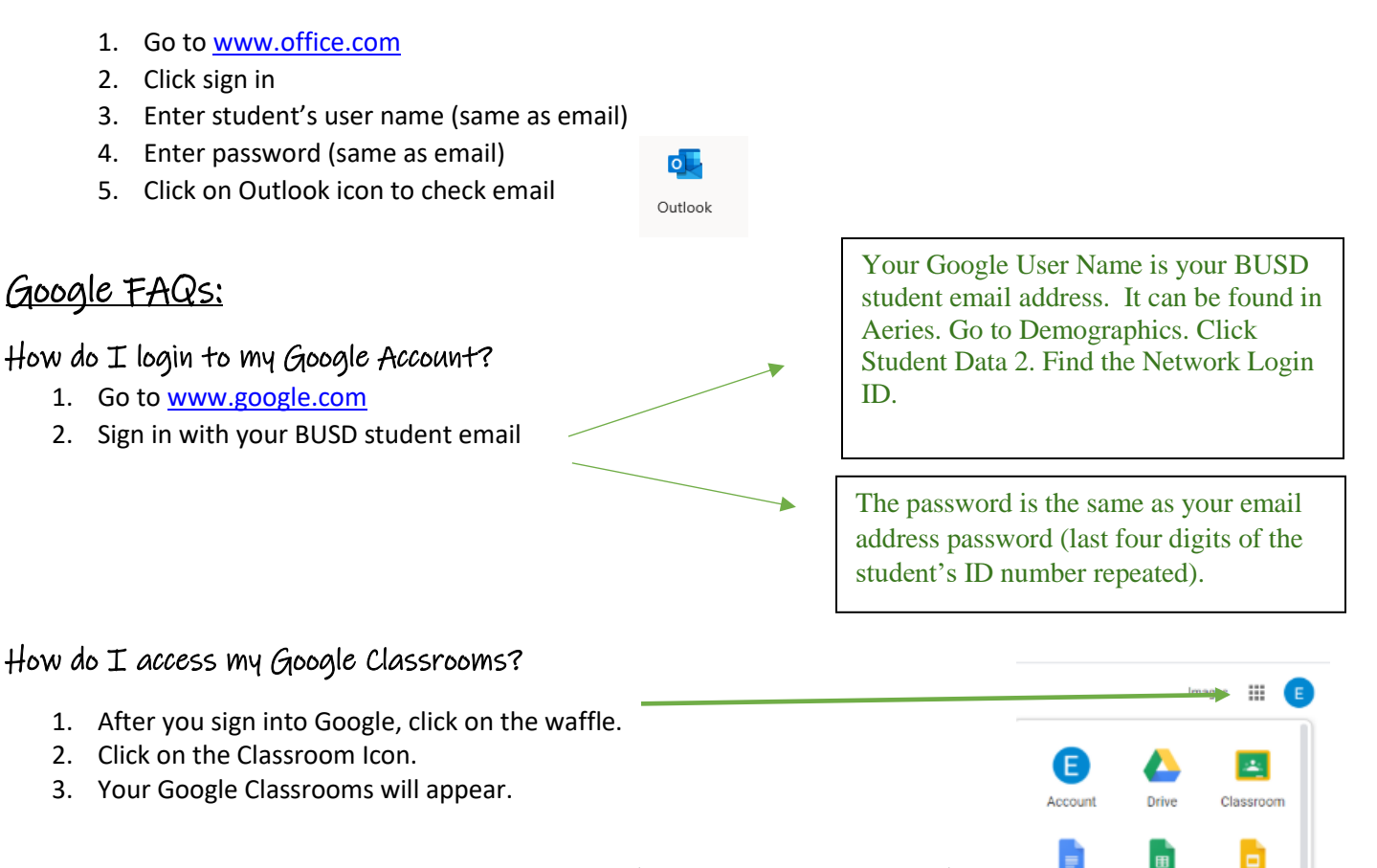

## What if I am missing a Google Classroom or need a Google Classroom Code?

There are multiple ways to add a Google Classroom:

- Find a list of codes on our website (Distance Learning Tools and Info) after August 14.
- Sign on to your Aeries Portal and click on Visit Website on the same row as the corresponding class
- Check your email to see if your teacher emailed it to you. If it was not emailed, email your teacher and request the code (emails can be found on the staff directory on our website)

Docs

 $31$ 

Calendar

Sheets

o

Meet

Slides

Sites

 Go to the Staff Directory (on our website), search for your teacher and click on "visit website" to see if their codes are listed

# Chromebook:

## How do  $I$  sign in to my school Chromebook?

Sign in with your BUSD student email (see above for user name and password)